#### **Dokumentacja modułu EasyProtect dla Prestashop 1.7 i 8.x**

### **Opis Modułu**

Moduł służy do integracji platformy sprzedaży gwarancji EasyProtect ze sklepem PrestaShop. Na podstawie klucza API oraz ceny produktu umożliwia dokupienie gwarancji na okres 1, 2 lub 3 lat na wybrany produkt.

Moduł może prezentować dostępne gwarancje w dwóch lokalizacjach:

- Blok na stronie koszyka
- Blok na karcie produktu

W module jest możliwość ustawienia wybranego stylu bloków.

Każdą z lokalizacji można włączyć lub wyłączyć. Działanie modułu można ograniczyć do konkretnych kategorii produktów i produktów.

#### **Wymagania systemowe**

Moduł do działania wymaga PrestaShop w wersji od 1.7 do 8.x oraz środowiska PHP w wersji 5.4 lub wyższej.

#### **Instalacja**

Moduły -> Menedżer modułów -> Załaduj moduł -> Wybierz plik z systemu EasyProtect.zip

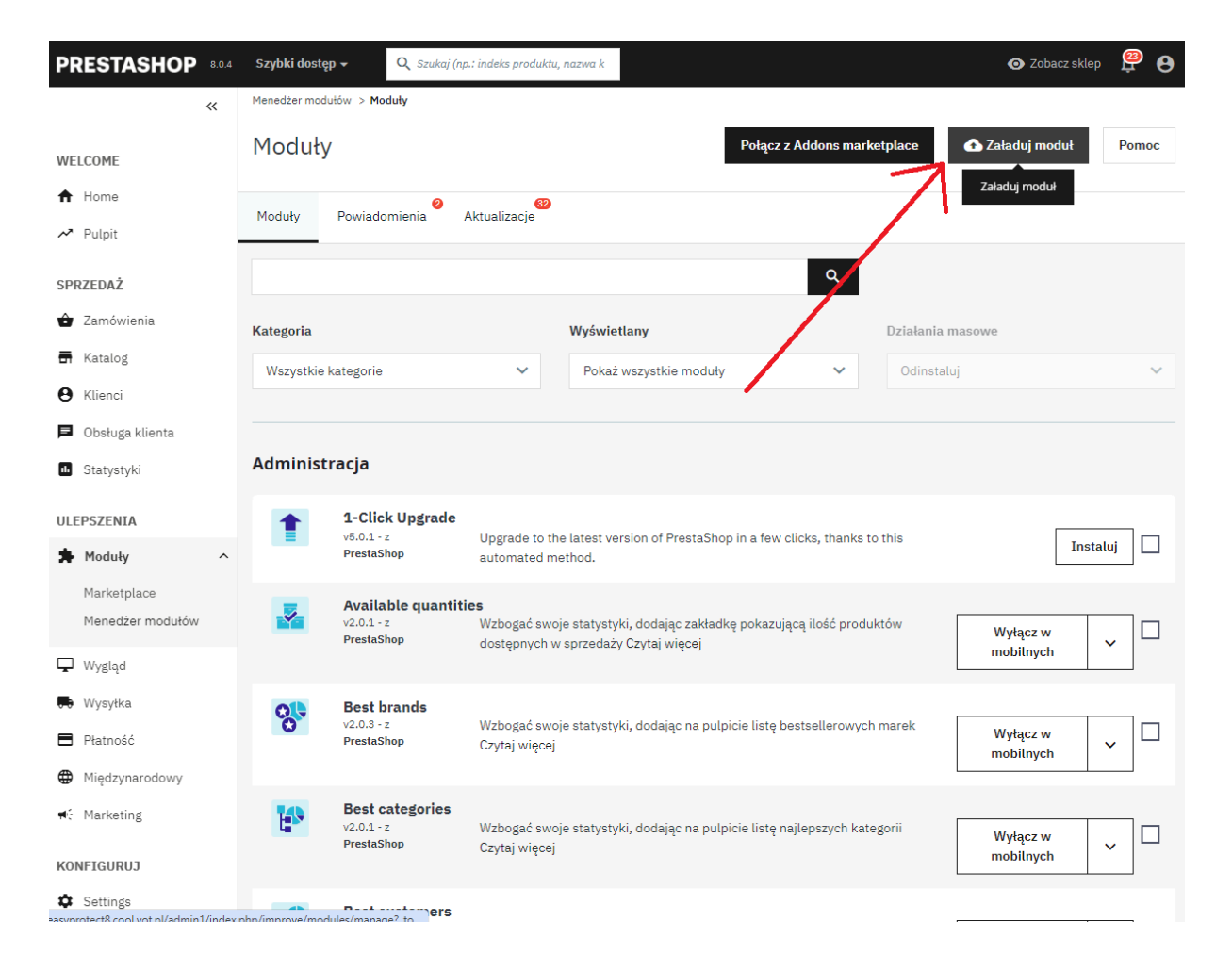

Aby wyszukać moduł wystarczy w Menedżer modułów w wyszukiwarkę wpisać EasyProtect.

## **Konfiguracja modułu**

Moduł do działania wymaga konfiguracji. Instalacja bez skonfigurowania modułu nie uruchomi żadnego procesu, za który odpowiada program.

Należy w Menedżer modułów w wyszukiwarkę wpisać EasyProtect a następnie **Konfiguruj.**

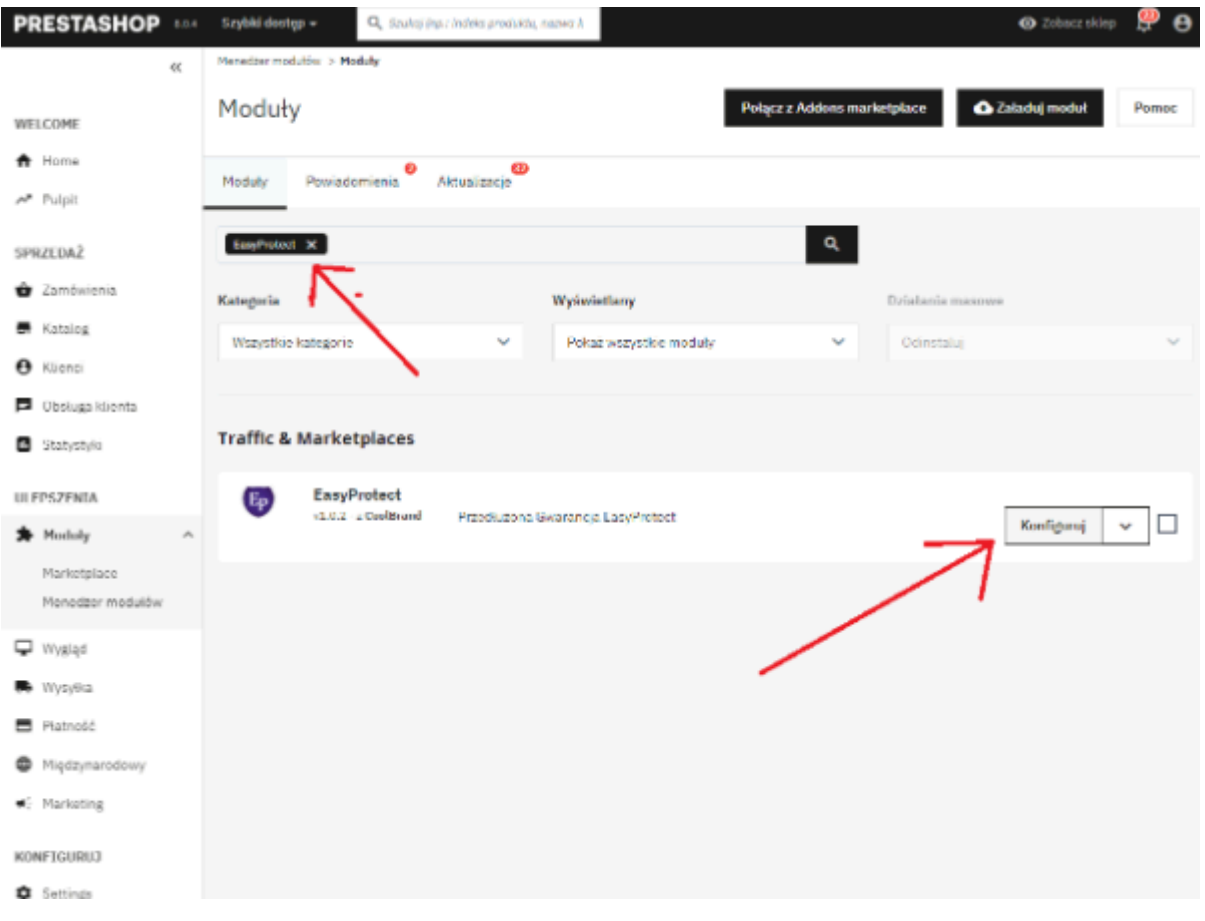

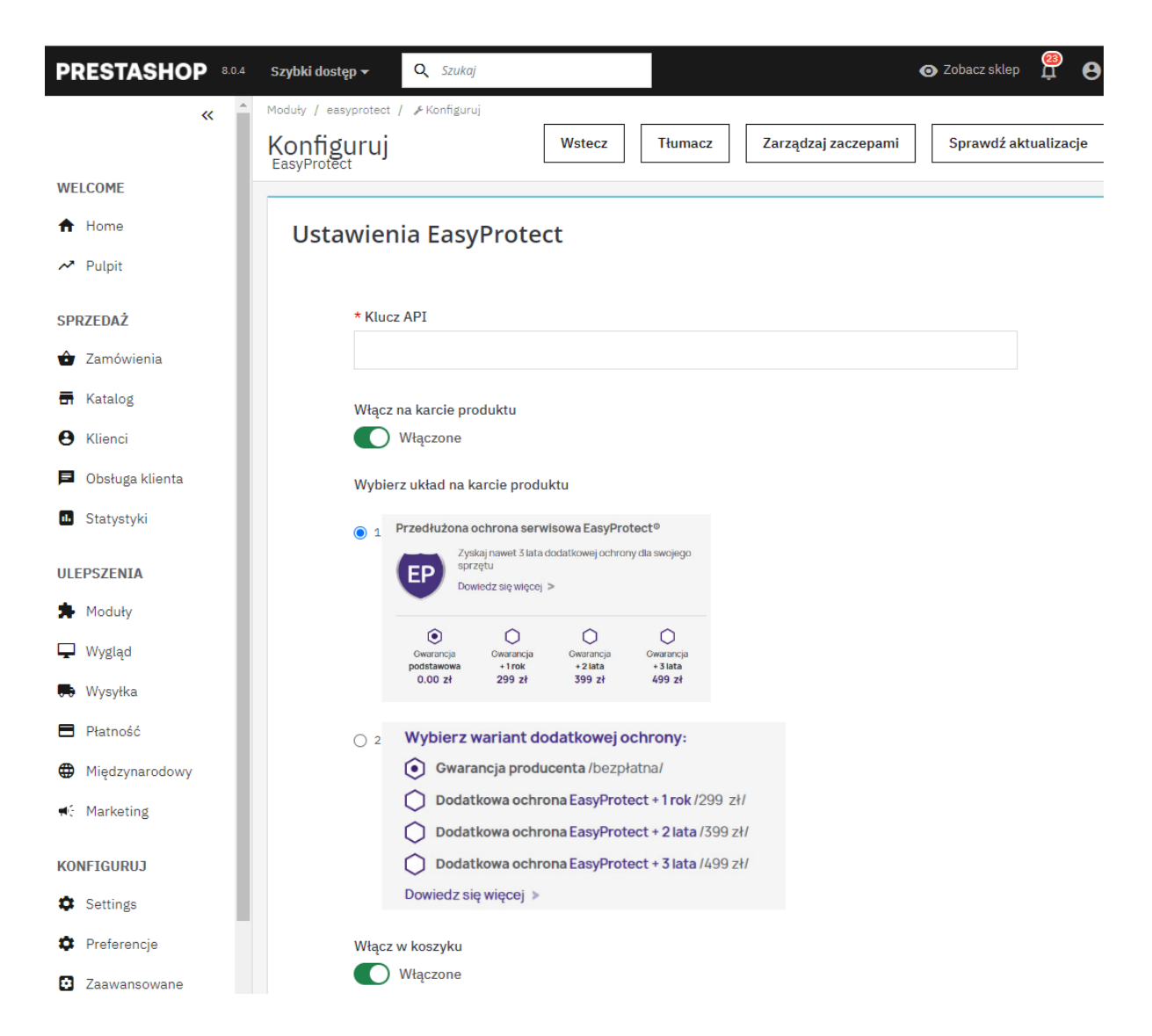

Wymagane jest wprowadzenie klucza API, który dostarcza EasyProtect.

Następnie włączenie bloków na karcie produktu i koszyku. Jest możliwość ustawienia układu bloków na karcie produktu oraz w koszyku.

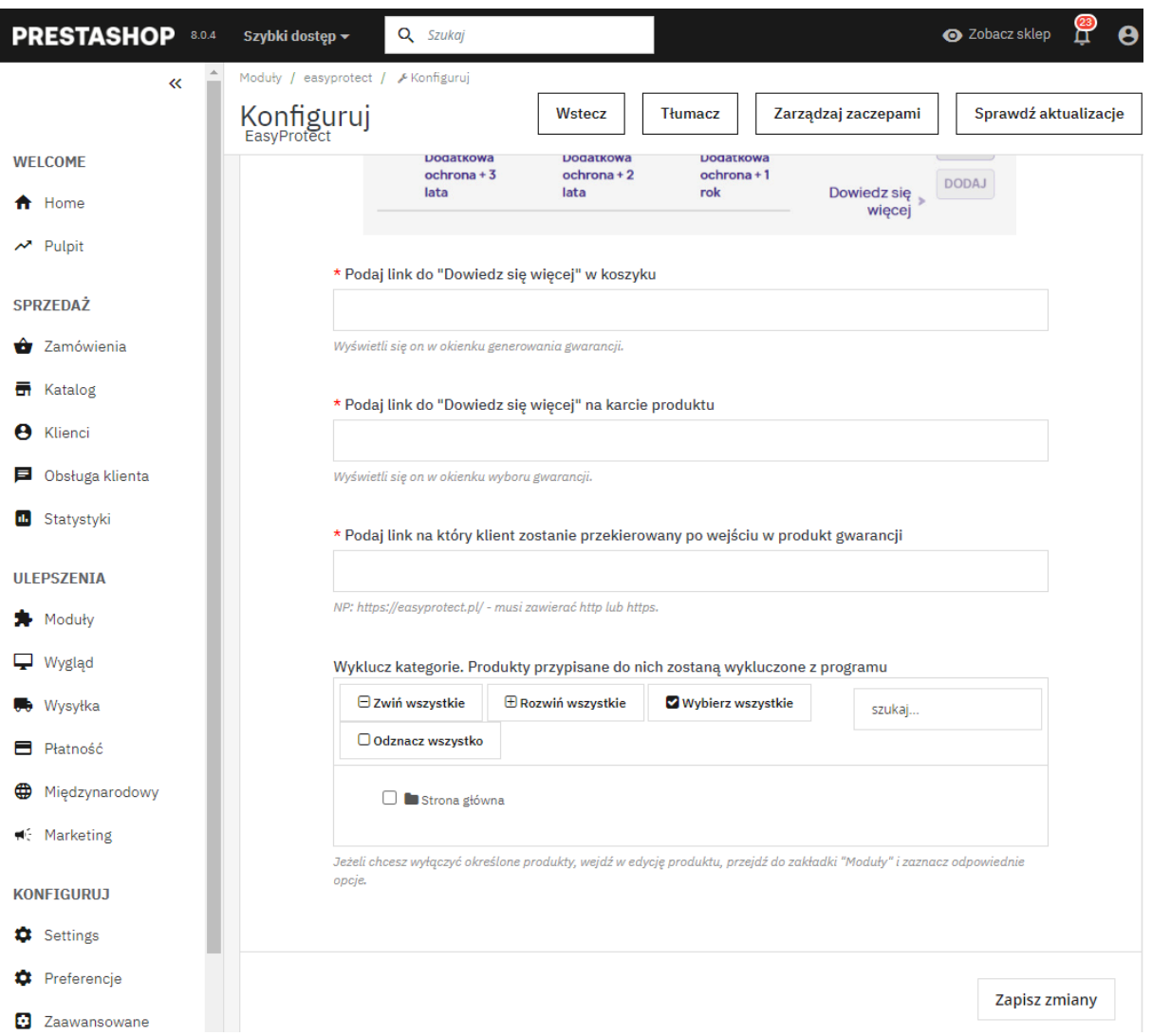

Dalsza konfiguracja wymaga podania linków do przycisków. Można wykluczyć kategorie z programu.

# **Wykluczenie konkretnego produktu z programu**

W Edycji produktu -> Moduły -> EasyProtect - można wykluczyć konkretny produkt z programu.

Na samym końcu po konfiguracji należy nacisnąć przycisk "Zapisz zmiany".

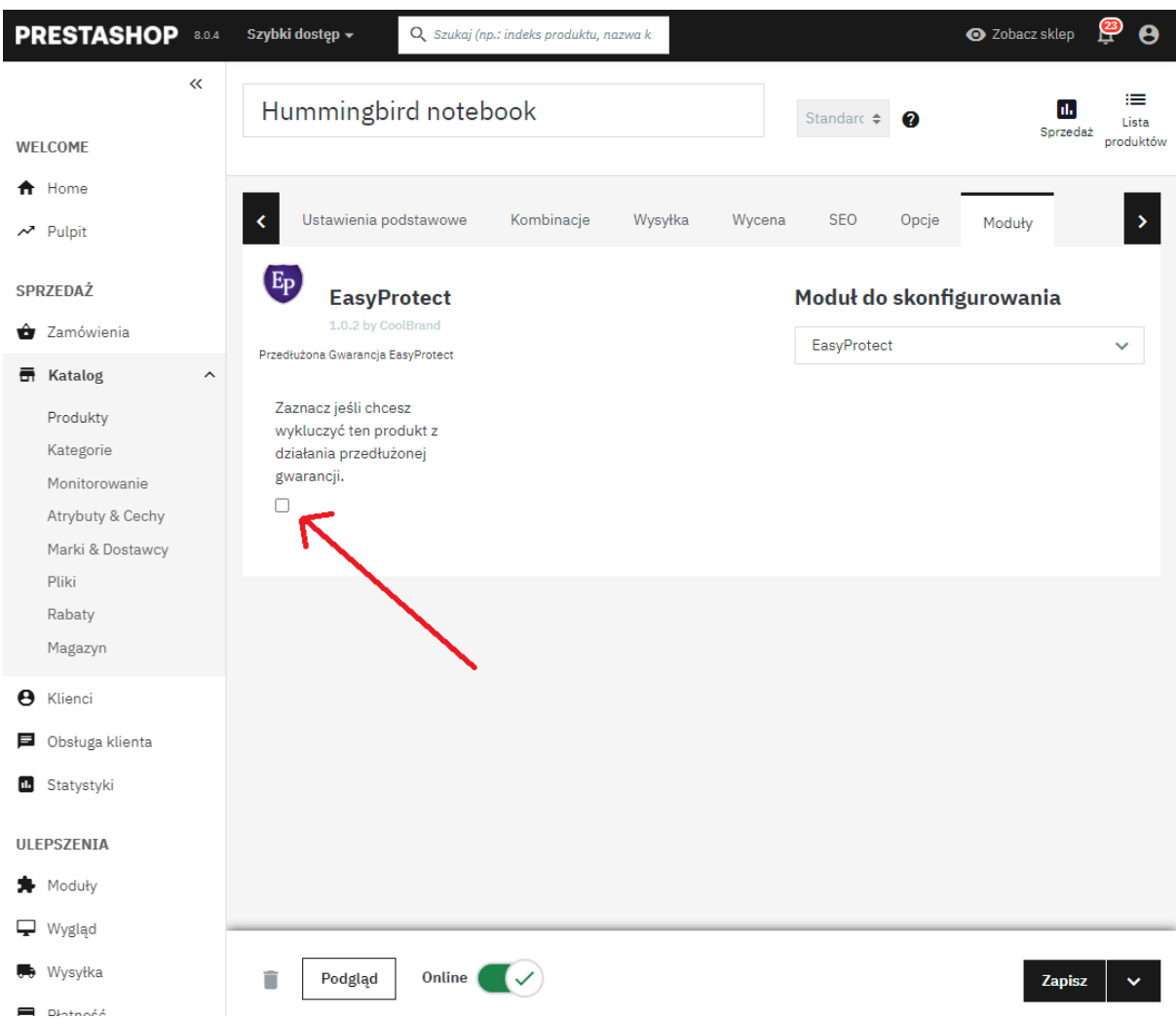

Po wybraniu opcji należy nacisnąć przycisk "Zapisz".

## **Deinstalacja modułu**

Należy w Menedżer modułów w wyszukiwarkę wpisać EasyProtect a następnie **Odinstaluj.**

## **Ograniczenia**

Każdy z widoków zadziała tylko wtedy, gdy cena produktu wynosi minimum 200 zł.

## **Karta produktu**

Po wejściu na stronę produktu moduł w miejsce hook'a displayProductAdditionalInfo wyświetli wybrany blok w konfiguracji modułu.

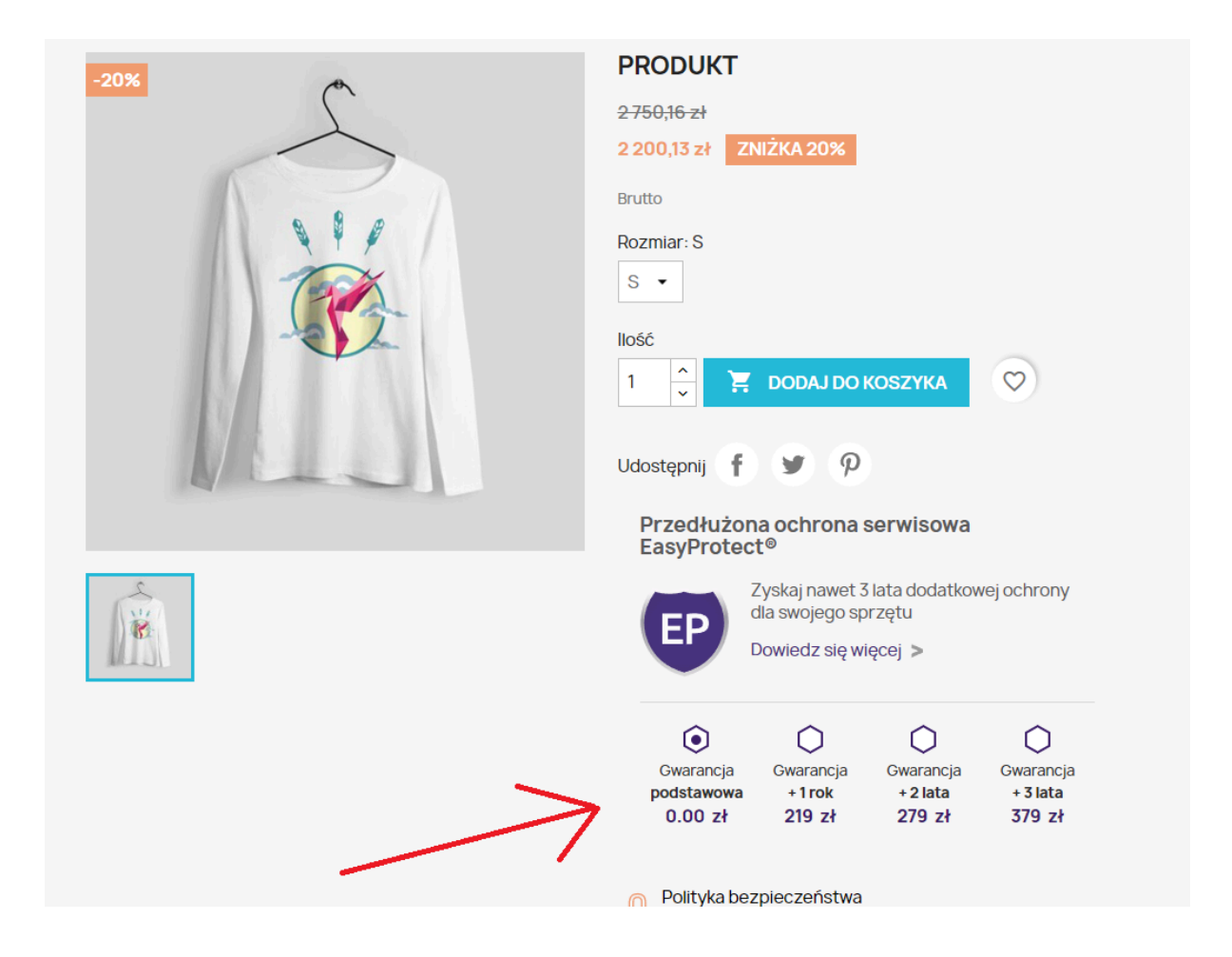

## **Strona koszyka**

Na stronie koszyka dla każdego produktu spełniającego wymagania ustawień modułu a nie mającego dodanej jeszcze gwarancji wyświetlana jest zachęta dodania gwarancji w formie przycisku oznaczonego numerem 1 na poniższym zdjęciu. Do wyświetlania tego elementu jest potrzebny hook displayCartExtraProductActions **- oznaczony cyfrą 1 na rys. 7**

Do wyświetlania formularza dodawania gwarancji wykorzystano hook: displayShoppingCartFooter - **oznaczony cyfrą 2 na rys. 7**

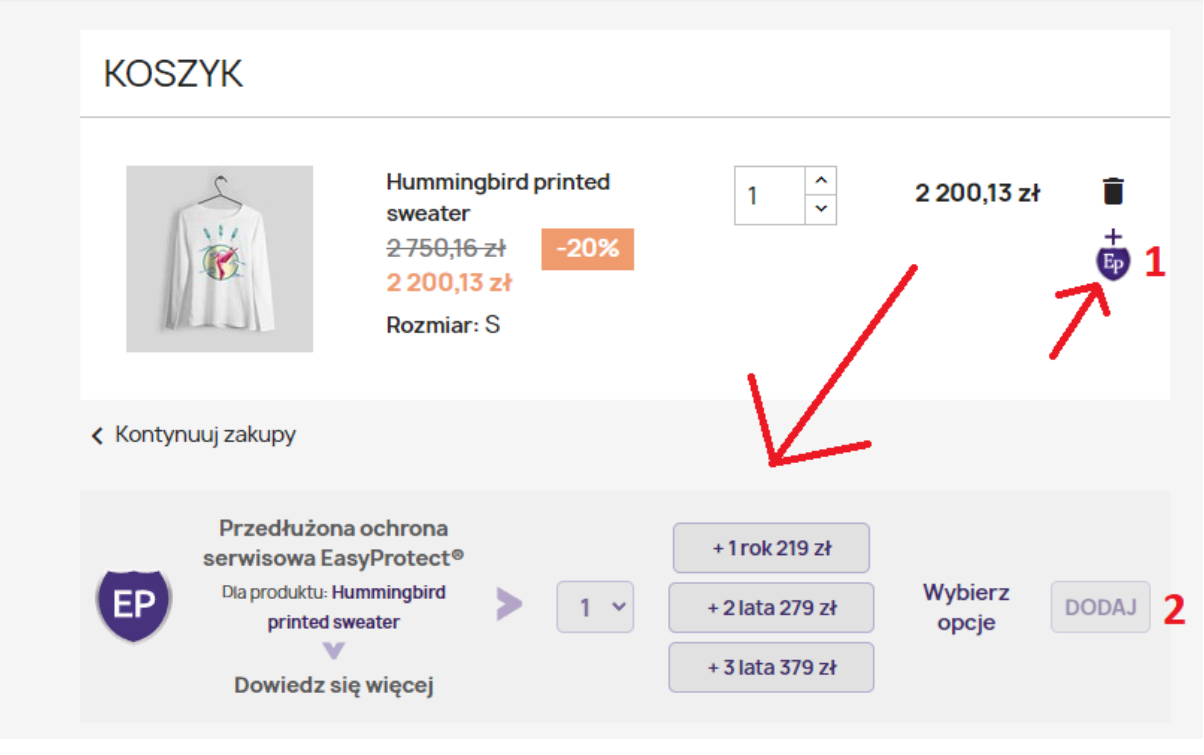

Rys. 7

### **Rozwiązanie problemów**

Aby moduł działał poprawnie, istnieje konieczność obecności trzech hooków w kodzie szablonu. Zazwyczaj hooki powinny być umieszczone w kodzie szablonu, jednakże istnieje możliwość ich braku z uwagi na źle zakodowany szablon.

- Niezbędny do wyświetlenia pola umożliwiającego wybór gwarancji na stronie produktu. displayProductAdditionalInfo

- Konieczny do wyświetlenia obszaru umożliwiającego wybór gwarancji w koszyku zakupowym.

displayShoppingCartFooter

- Potrzebny do wyświetlenia obszaru umożliwiającego zarządzanie konkretnym elementem w koszyku.

displayCartExtraProductActions

Jeśli brakuje produktu gwarancji, został on usunięty przez przypadek lub ktoś zmienił jego konfigurację wystarczy odinstalować moduł i zainstalować go ponownie. Jeśli występują błędy związane z produktem ze względu na błędną konfigurację sklepu, zaleca się również ponowną instalację modułu w celu wyczyszczenia pamięci podręcznej dotyczącej produktu gwarancji.